# **QUICK CARD FOR THE WHIZZGOLF APP**

### **ON EVERY USAGE**

## **START YOUR ROUND**

Whizzgolf

Search the WHIZZGOLF icon on your smartphone and click on it.

In the next screen fill in the **CLUB CODE** and press *LOG IN*. Request the CLUB CODE by email.

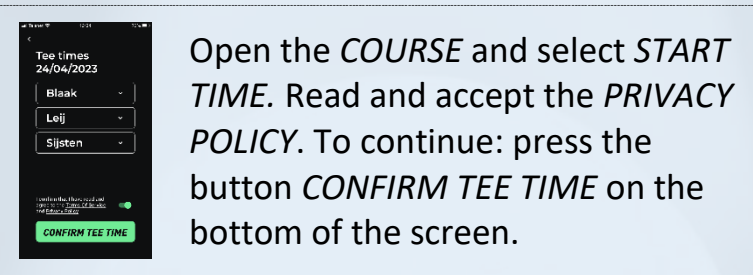

Open the *COURSE* and select *START TIME.* Read and accept the *PRIVACY POLICY*. To continue: press the button *CONFIRM TEE TIME* on the bottom of the screen.

Next step: select the *TEEBOX*, the *GENDER* and enter a *NAME* (nick/real name, avatar…). The APP remembers the last settings. Always *CONFIRM*.

---------------------------------------------------------------------------------------------------------------------------------------------------------------------------------------------------------------------------------------

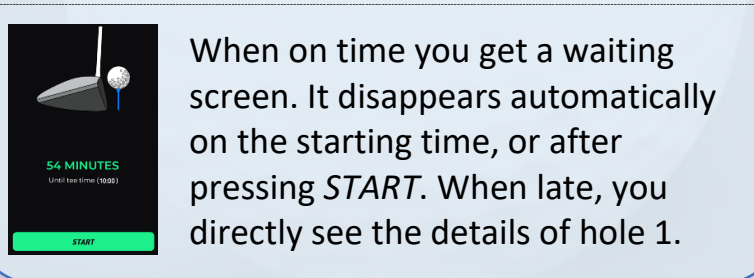

When on time you get a waiting screen. It disappears automatically on the starting time, or after pressing *START*. When late, you directly see the details of hole 1.

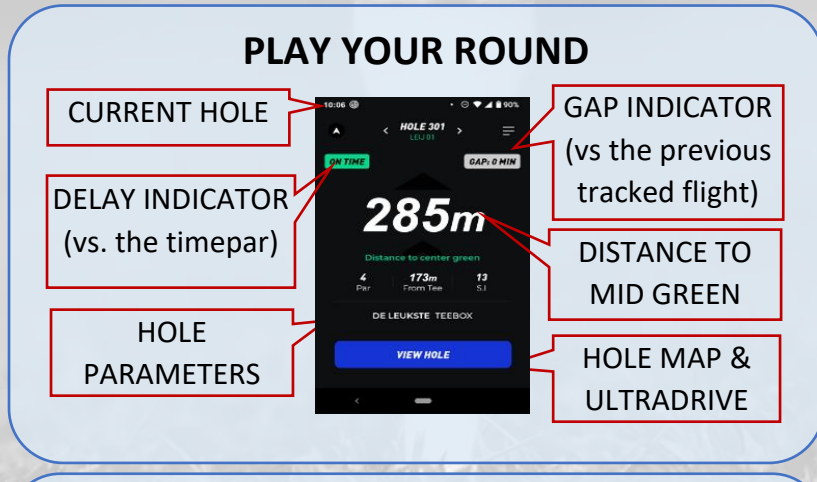

**END YOUR ROUND**

On the last hole press **FINISH ROUND** OR click on  $\equiv$  at the top right and press *LOG OUT*.

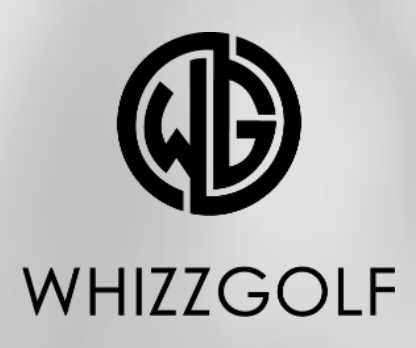

# **ONE TIME ACTIONS**

#### **INSTALL THE APP**

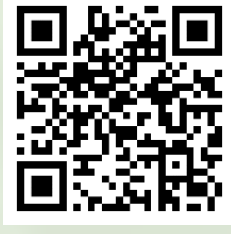

Open your photo APP and scan the QR code. Click on the link. Choose iOS (iPhone) or Android.

**OR** go directly to the APP or PLAY STORE and search for **WHIZZGOLF**.

---------------------------------------------------------------------------------------------------------------------------------------------------------------------------------------

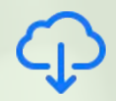

Click on the APP and the download icon for iPhone.

Click on the APP and INSTALL for Android

**Installeer** 

#### ---------------------------------------------------------------------------------------------------- **ACCEPT EXTRA SETTINGS**

1) **AFTER INSTALL** allow WHIZZGOLF to send messages to your phone (marshal & weather messages, green keeping). 2) **ON FIRST USE** of the APP you need to accept the location settings.

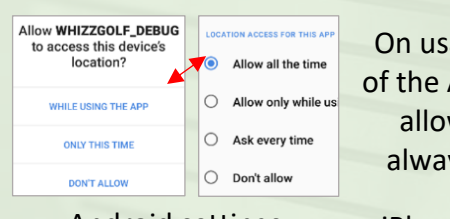

On usage of the APP, allow always.

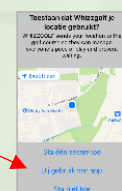

Android settings iPhone settings

3) **AVOID APP KILL** on ANDROID: go to SETTINGS > BATTERY > BATTERY USAGE > WHIZZGOLF > set to Unrestricted

---------------------------------------------------------------------------------------------------------------------------------------------------------------------------------------

**ALWAYS FULLY CHARGE YOUR PHONE BEFORE YOU START A ROUND. THE APP TAKES ABOUT 25% OF BATTERY.**

**IN CASE OF QUESTIONS CONTACT helpdesk@whizzgolf.com**